# **idylis.com**

EDI fournisseurs Service technique idylis.com 06/02/2018

## EDI fournisseurs

La fonctionnalité EDI fournisseurs a pour but de transmettre les commandes fournisseurs au format EDI GS1.

Afin de pouvoir utiliser cette fonction, il faut être inscrit chez GS1 [\(https://www.gs1.fr/\)](https://www.gs1.fr/) afin d'obtenir un préfixe entreprise et un code interne GLN.

#### **Options**

Dans le menu « Options » onglet « Divers, renseigner les paramètres GS1 :

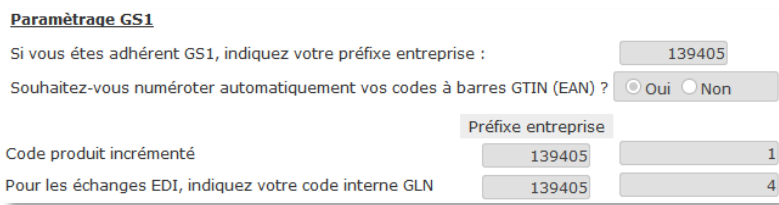

Le préfixe entreprise est attribué par l'organisme GS1 ainsi que le code interne GLN.

Le préfixe entreprise sera la racine de tous les codes rattachés à vos données :

- GTIN (Global Trade Identification Number) : le code à barre identifiant vos articles
- GLN (Global Location Number) : l'identifiant unique de votre entreprise

#### Fichiers

La fiche article contient un code à barres. Ce code peut être auto- incrémenté à chaque création d'article si vous l'indiquez dans les options.

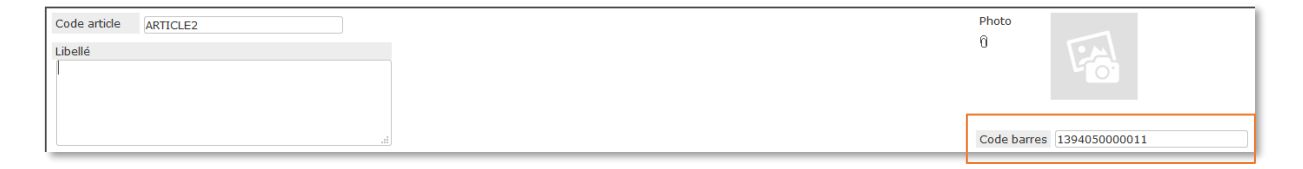

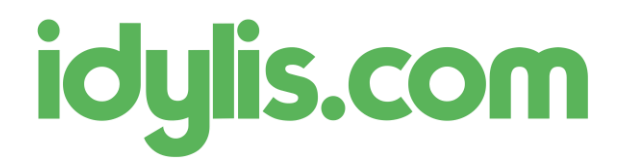

EDI fournisseurs Service technique idylis.com 06/02/2018

La fiche fournisseur contient le paramétrage nécessaire pour la transmission EDI :

- Le code GLN du fournisseur
- Ses coordonnées FTP

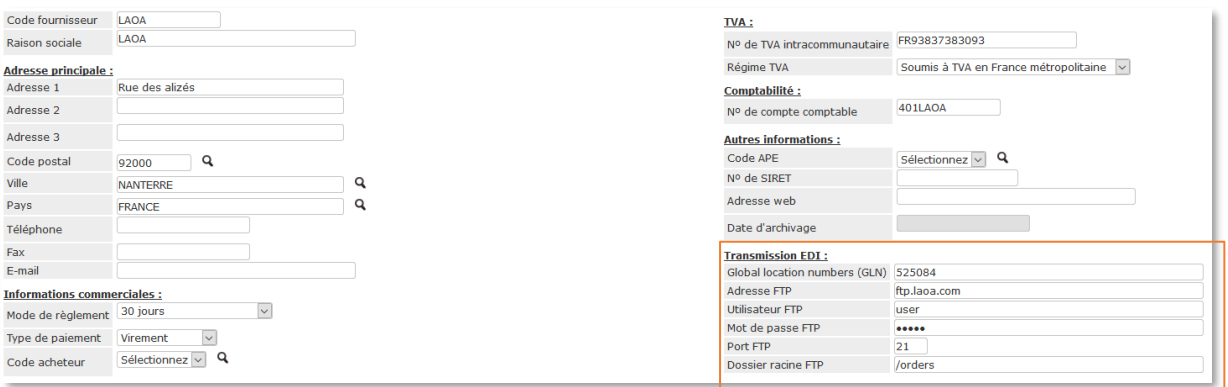

### Commande fournisseur

La saisie de la commande fournisseur est identique à une commande classique.

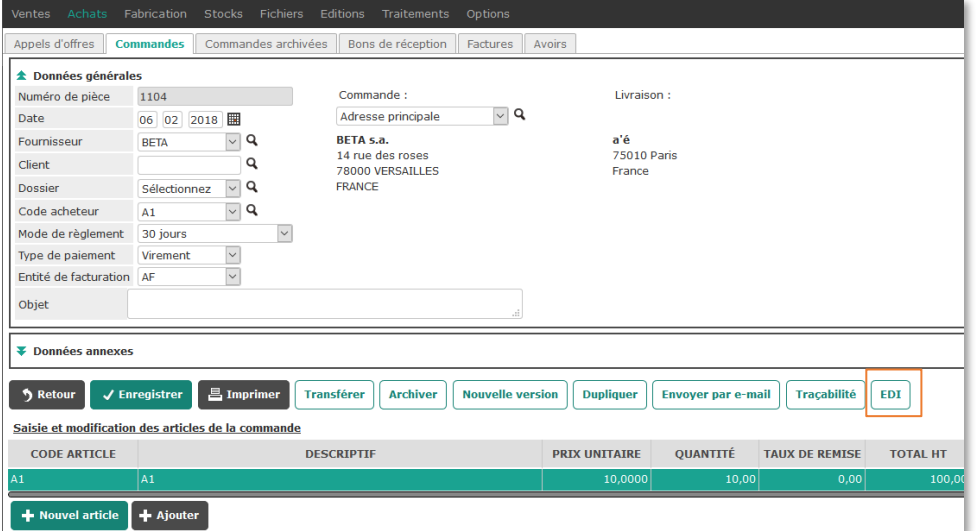

Un bouton supplémentaire [EDI] est affiché. Celui-ci permet :

- De visualiser le message EDI qui sera transmis.
- De visualiser le rapport d'anomalie des éventuelles erreurs EDI. Afin de transmettre la commande, plus aucune erreur ne doit s'afficher.

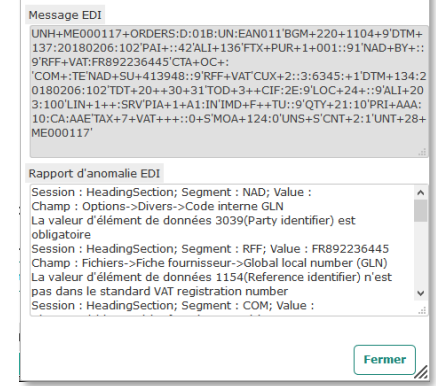

 $\vert - \vert \square \vert x \vert$ 

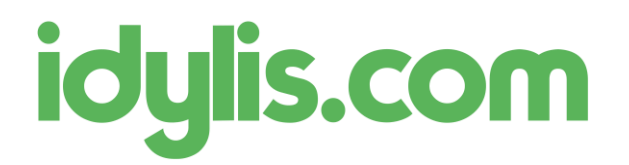

EDI fournisseurs Service technique idylis.com 06/02/2018

#### Transmission EDI des commandes fournisseurs

La transmission des commandes fournisseurs par EDI s'effectue depuis le menu « Traitements » onglet « Opérations groupées », choix du traitement « Transmission EDI des commandes fournisseurs ».

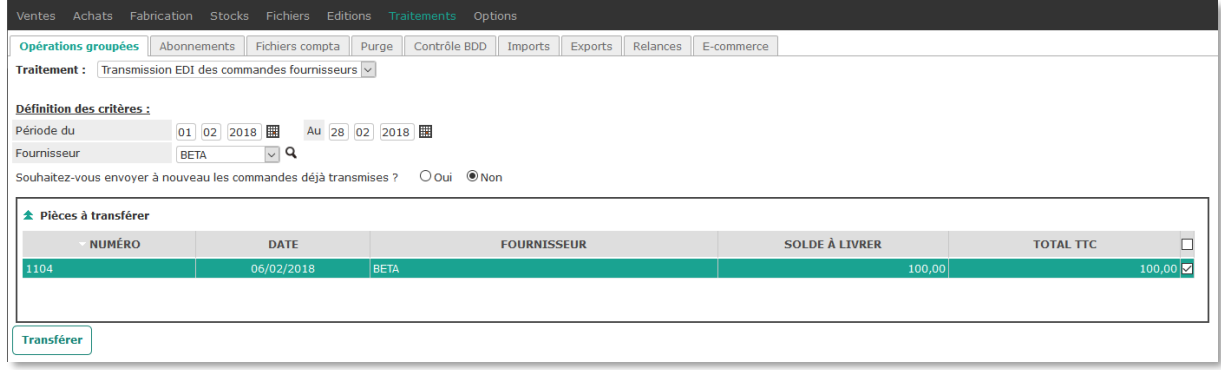

Vous pouvez indiquer les critères de sélection des commandes à transmettre.

Remarque : si aucune commande n'est sélectionnée dans la liste, elles seront toutes transmises. Si seules certaines commandes sont sélectionnées alors seules ces commandes seront transmises.

Un clic sur le bouton [Transférer] va déclencher un transfert FTP des commandes au format EDI vers le dépôt FTP du fournisseur.

Chaque commande transmise est enregistrée comme telle. Il est possible de transmettre à nouveau cette commande avec l'option « Souhaitez-vous envoyer à nouveau les commandes déjà transmises ? ».